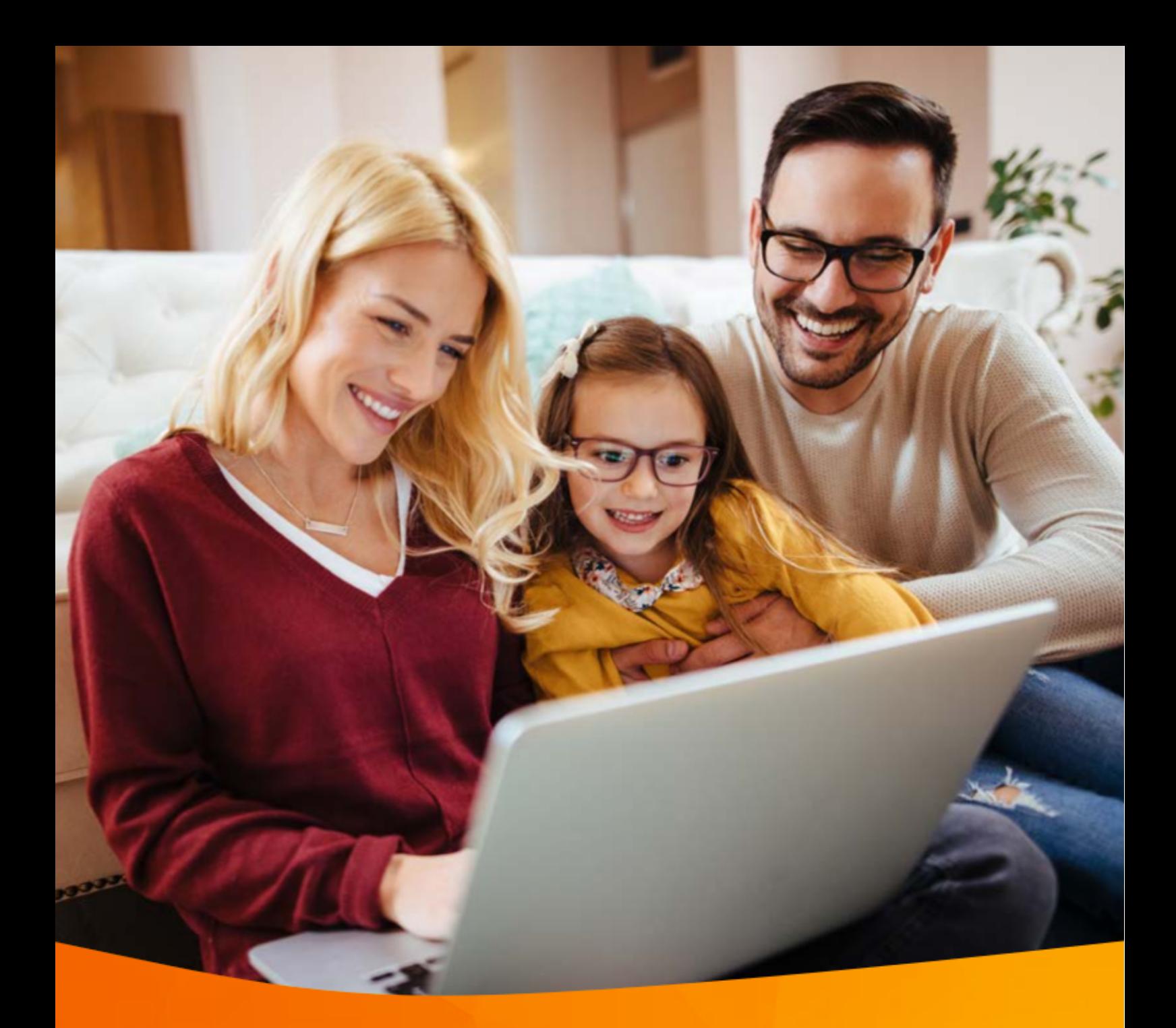

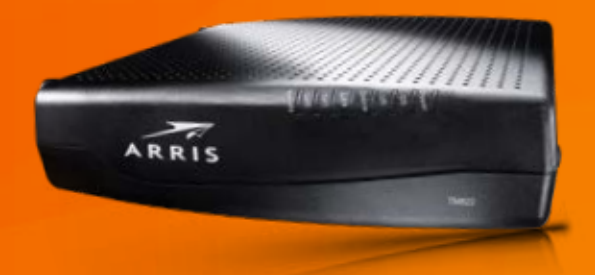

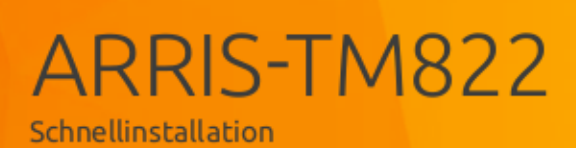

### **Vorderseite**

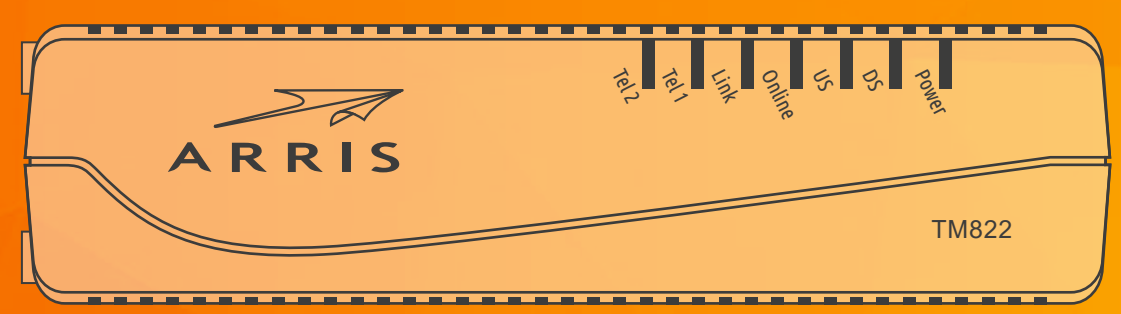

#### **Rückseite**

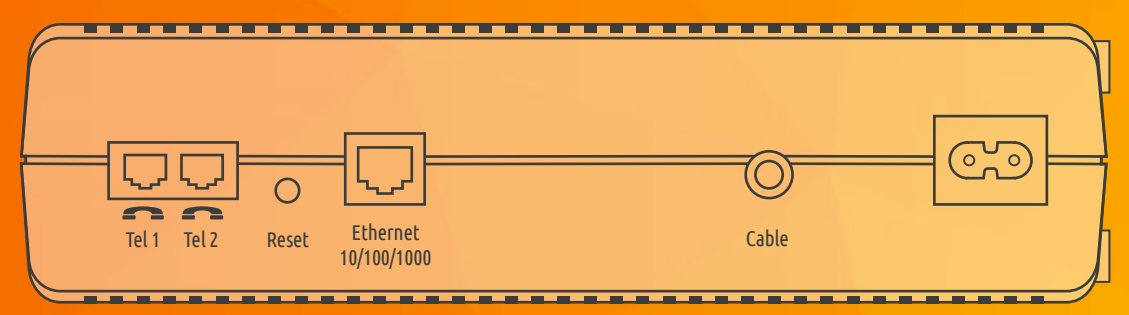

### **Vorderseite**

#### Tel 1

Zeigt den Status von Festnetz-Telefon 1 an.

#### Tel 2

Zeigt den Status von Festnetz-Telefon 2 an.

#### Link

Zeigt die Ethernet-Verbindung zwischen Modem und Computer an. Je nach Verbindungsgeschwindigkeit leuchtet die LED gelb oder grün.

#### Online

Zeigt den Status der Internetverbindung an.

#### US

Zeigt den Status der Upstream-Konnektivität an. Je nach Verbindungsgeschwindigkeit leuchtet die LED gelb oder grün.

#### **DS**

Zeigt den Status der Downstream-Konnektivität an. Je nach Verbindungsgeschwindigkeit leuchtet die LED gelb oder grün.

#### Power

Zeigt die Verbindung zum Stromnetz an.

## **Rückseite**

Tel 1 Anschluss für Festnetz-Telefon 1.

Tel 2 Anschluss für Festnetz-Telefon 2.

#### Reset-Taste

Startet das Telefon neu (wie bei einer Unterbrechung der Stromzufuhr). Zum Drücken der Reset-Taste verwenden Sie bitte einen spitzen, *nicht metallischen* Gegenstand.

#### Ethernet-Anschluss

Anschluss für das LAN-Kabel. Zur Verbindung mit einem Computer oder Router.

Cable Anschluss für das Koaxialkabel.

Netzanschluss Anschluss für das Netzkabel. **Schnellinstallation** ARRIS-TM822

# **1** Verbinden des Modems direkt mit Ihrem Computer und Anschluss eines Telefons

- **1.** Verbinden Sie das *ARRIS-TM822 Modem* und das Stromnetz mit dem mitgelieferten Netzkabel.
- **2.** Verbinden Sie das *ARRIS-TM822 Modem* mit dem Internetanschluss Ihrer Multimediadose *(DATA)*. Verwenden Sie dazu das mitgelieferte Koaxialkabel und einen 11er Maulschlüssel\*.
- **3.** Verbinden Sie die *Netzwerkanschlüsse* von Modem und Computer mit dem mitgelieferten Netzwerkkabel. Das Internet ist verfügbar, sobald die LEDs für *Power, DS, US* und *Online* konstant leuchten. Dies kann bei der ersten Inbetriebnahme bis zu 2 Stunden dauern.
- **4.** Anschluss eines Telefons: Verbinden Sie Ihr Telefon mit der ersten Telefonbuchse *Tel 1* des *ARRIS-TM822 Modems*. Verwenden Sie dazu bitte das mitgelieferte RJ11-Kabel.

#### **Info**

Um Störeinstrahlung zu vermeiden, sollte das Modem so aufgestellt werden, dass es mindestens einen Meter Abstand zu allen sendenden Geräten, wie z.B. WLAN-Router oder Dect-Telefonen hat.

*Wenn Sie mehrere Computer über einen Router mit dem Modem verbinden möchten, befolgen Sie bitte die Schritte in Abschnitt 2*.

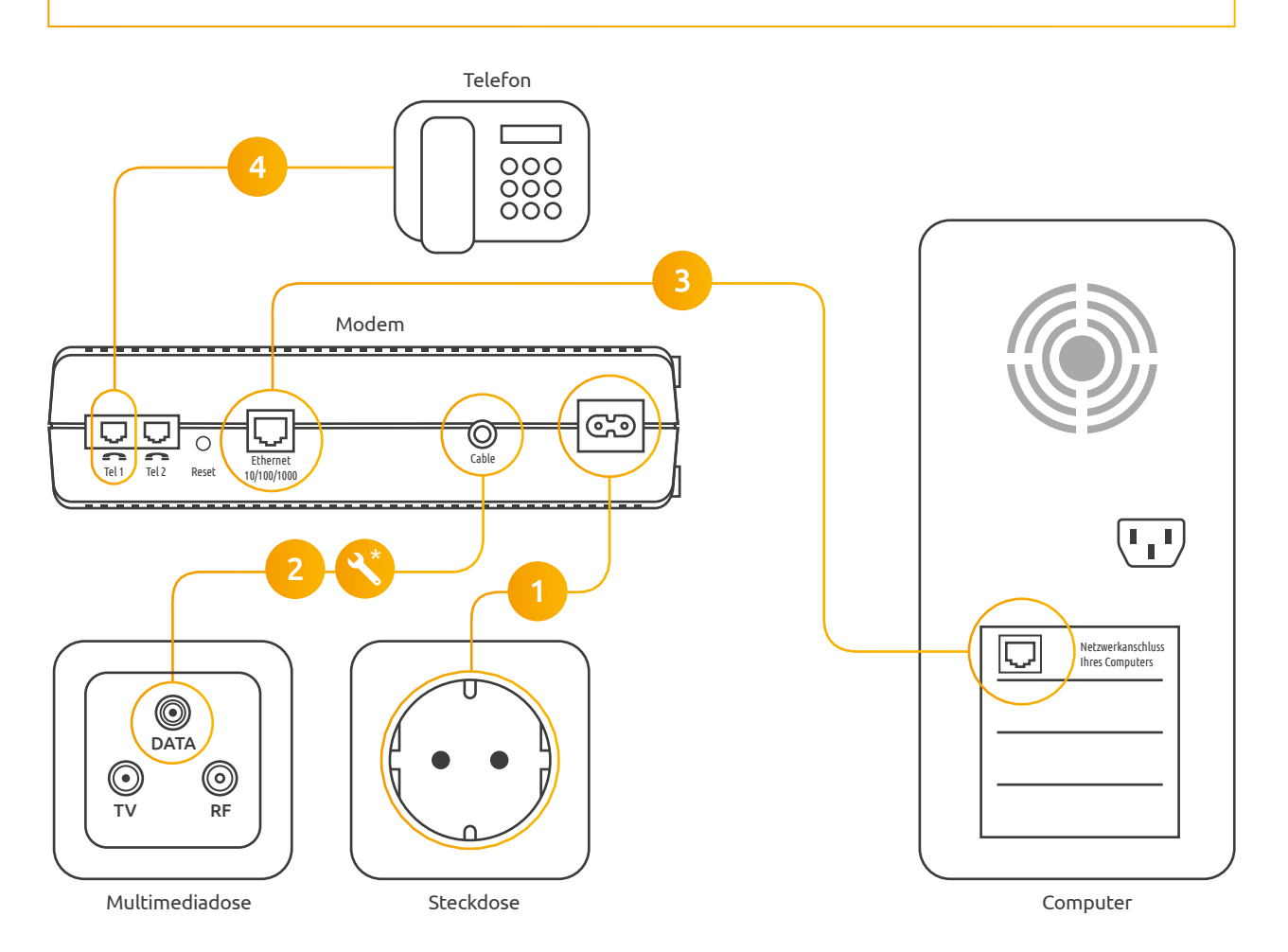

*\* Die beiden F-Stecker am Antennenkabel müssen jeweils an der Multimediadose (DATA) und am Kabelmodem schlüsselfest angezogen werden.* 

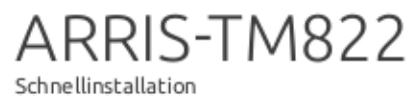

2

Anschließen des Modems an einen Router

- 1. Verbinden Sie das ARRIS-TM822 Modem und das Stromnetz mit dem mitgelieferten Netzkabel.
- 2. Verbinden Sie das ARRIS-TM822 Modem mit dem Internetanschluss Ihrer Multimediadose (DATA). Verwenden Sie dazu das mitgelieferte Koaxialkabel und einen 11er Maulschlüssel\*.
- 3. Verbinden Sie die Netzwerkanschlüsse von Modem und Router mit dem mitgelieferten Netzwerkkabel. Nutzen Sie dazu den WAN-Anschluss am Router.
- 4. Verbinden Sie die Netzwerkanschlüsse von Router (LAN 1-4) und Computer mit dem mitgelieferten Netzwerkkabel.

Das Internet ist verfügbar, sobald die LEDs für Power, DS, US und Online konstant leuchten. Dies kann bei der ersten Inbetriebnahme bis zu zwei Stunden dauern.

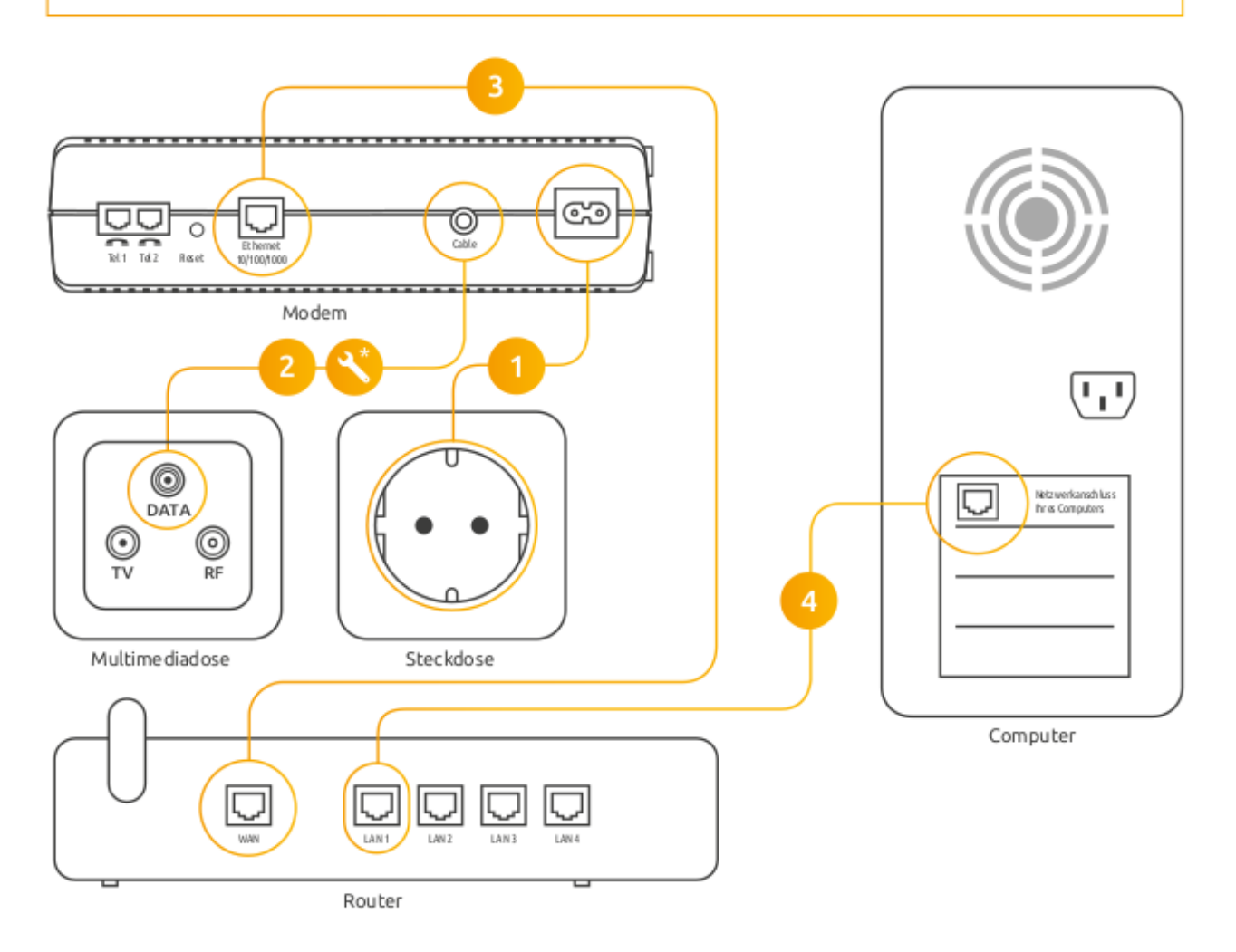

\* Die beiden F-Stecker am Antennenkabel müssen jeweils an der Multimediadose (DATA) und am Kabelmodem schlüsselfest angezogen werden.